## ई-शिक्षा गेटवे के माध्यम से फीस के ऑनलाइन भुगतान के लिए ट्यूटोरियल ଇ-ଶିକ୍କା ଗେଟୱେ ମାଧ୍ୟମରେ ଅନଲାଇନ ଦେୟ ପାଇଁ ଟ୍ୟୁଟୋରିଆଲ୍। TUTORIAL FOR ONLINE PAYMENT OF FEES THROUGH E-SHIKSA GATEWAY

https://sainikschoolshubaneswar.edu.in/ पर लॉग इन करें और शुल्क का भुगतान करने के लिए निम्नलिखित चरणों का पालन करें $\cdot$ -

https://sainikschoolbhubaneswar.edu.in/ କ୍ୱ ଲଗ୍ୱଇନ୍ କରନ୍ତ ଏବଂ ଦେୟ ଦେବାକୁ ନିମ୍ମଲିଖିତ ପଦକ୍ଷେପଗୁଡ଼ିକୁ ଅନୁସରଣ କରନ୍ତ: -

Login to https://sainikschoolbhubaneswar.edu.in/ and follow the following steps to pay the fee:-

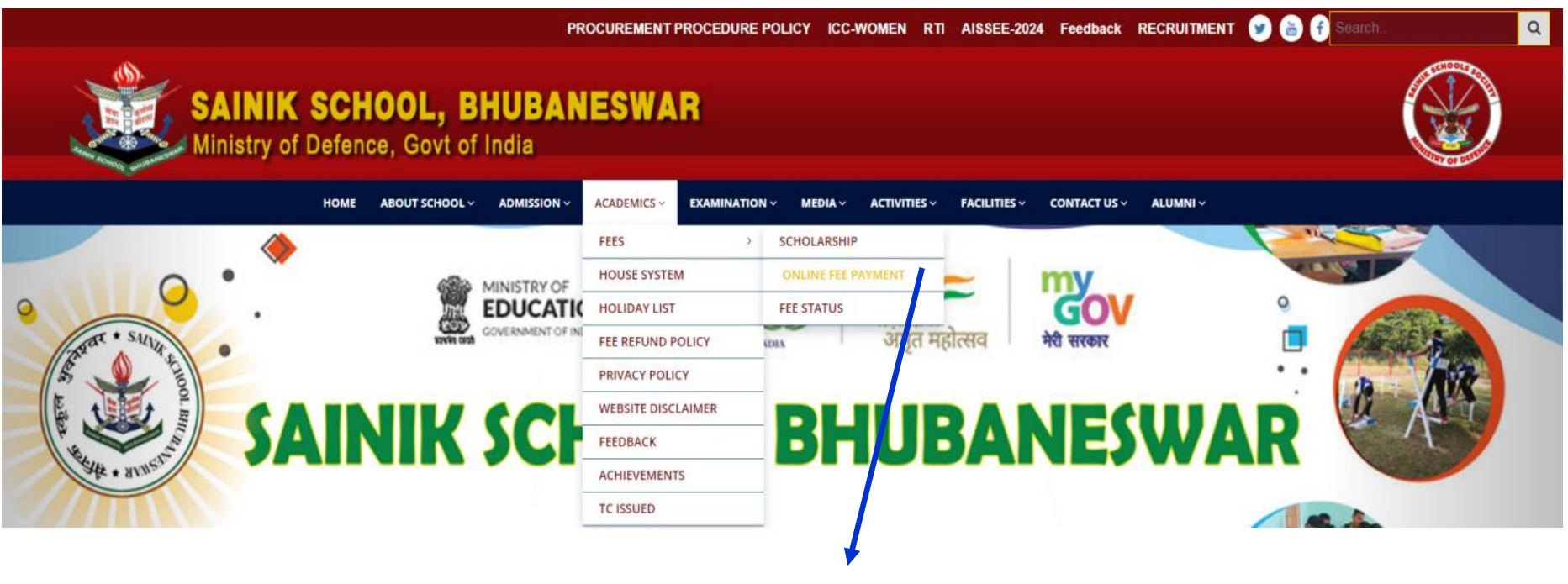

Click on **Academics** - Fees - Online Fee Payment

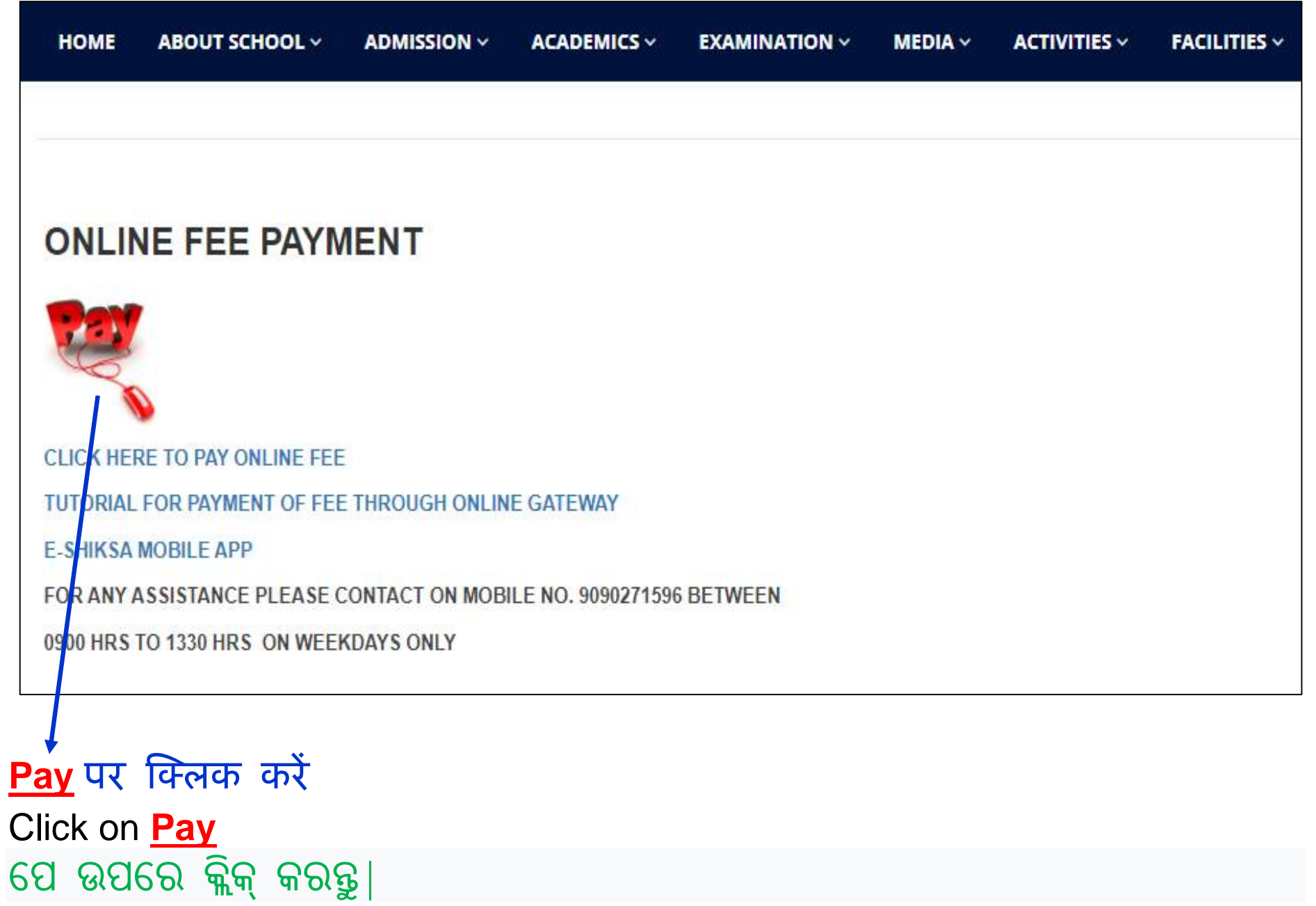

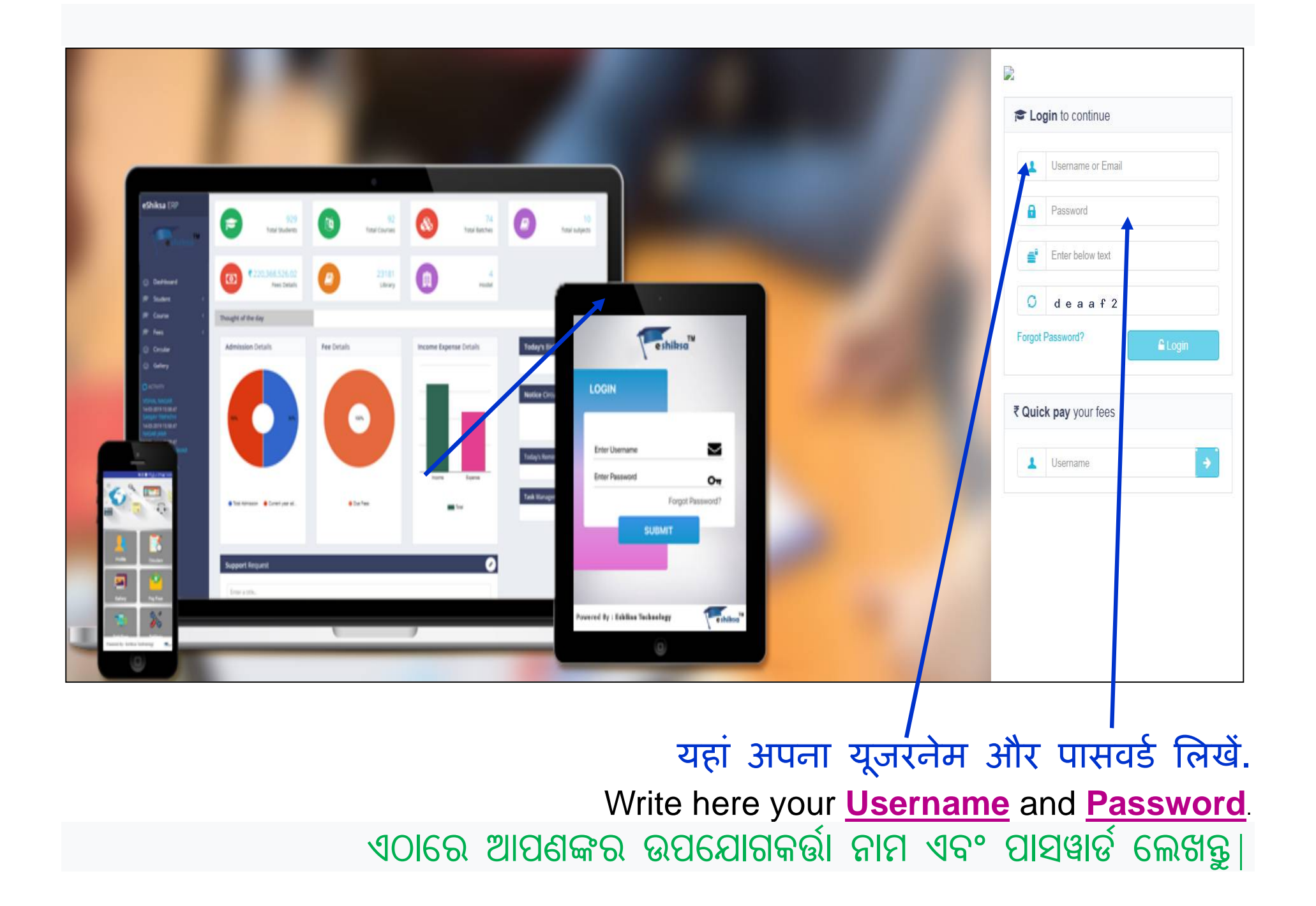

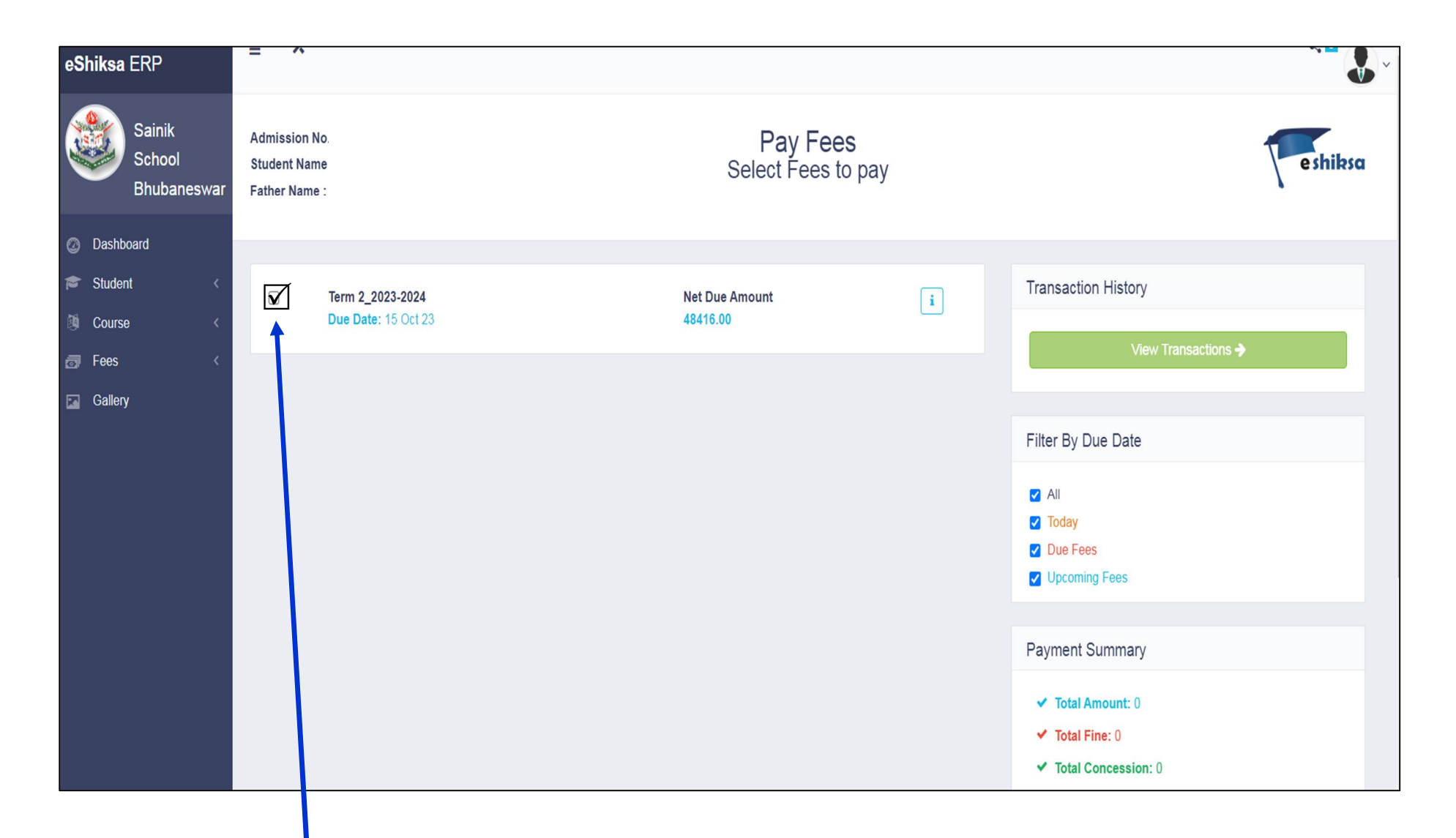

अब वह शुल्क चुनें जिसे आप भुगतान करना चाहते हैं। Now **select the Fee** which you want to pay. ବର୍ତ୍ତମାନ ଦେୟ ବାଛନ୍ତୁ ଯାହାକୁ ଆପଣ ଦେବାକୁ ଚାହୁଁଛନ୍ତି।

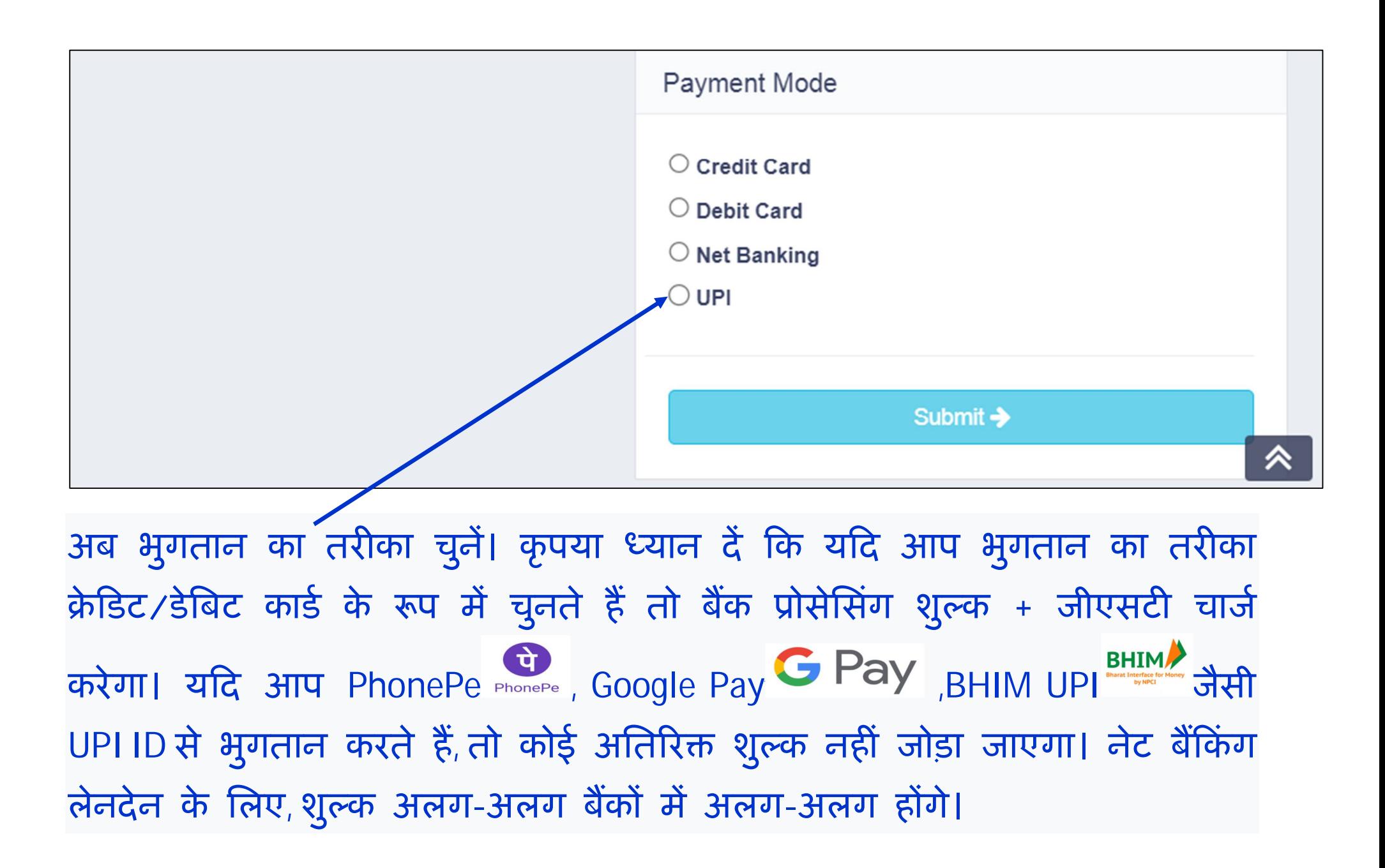

ବର୍ତ୍ତମାନ ଦେୟ ମୋଡ଼ ଚୟନ କରନ୍ତ । ଦୟାକରି ଧ୍ୟାନ ଦିଅନ୍ତ ଯେ ଯଦି ଆପଣ କ୍ରେଡିଟ୍ / ତେବିଟ କାର୍ଡ ଭାବରେ ଦେୟ ମୋଡ଼ ଚୟନ କରନ୍ତି ତେବେ ବ୍ୟାଙ୍କ ଫି + ଜିଏସ୍ଟି ପ୍ରକ୍ରିୟାକରଣ ଚାର୍ଜ କରିବ | ଯଦି ଆପଣ ଫୋନ୍ ପେ PhonePe , ଗୁଗୁଲ୍ ପେ G Pay BHIM UPI ପରି UPI ID ସହିତ ପେମେଣ୍ଟ କରନ୍ତି, କଣସି ଅତିରିକ୍ତ ଦେୟ ଆଦାୟ କରାଯିବ ନାହିଁ । ନେଟ୍ ବ୍ୟାଙ୍କିଙ୍ଗ୍ କାରବାର ପାଇଁ ବ୍ୟାଙ୍କରୁ ବ୍ୟାଙ୍କ ମଧ୍ୟରେ ଚାର୍ଜ ଭିନ୍ନ ହେବ

Now **select the mode of payment**. Please note that if you select the mode of payment as Credit/Debit Card then the bank will charge **processing Fee + GST**. If you pay with UPI ID like PhonePe PhonePe, Google Pay G Pay

BHIM UPI **BHIMA** etc then no extra charge will be added. For Net banking transactions, the charges will vary from bank to bank.

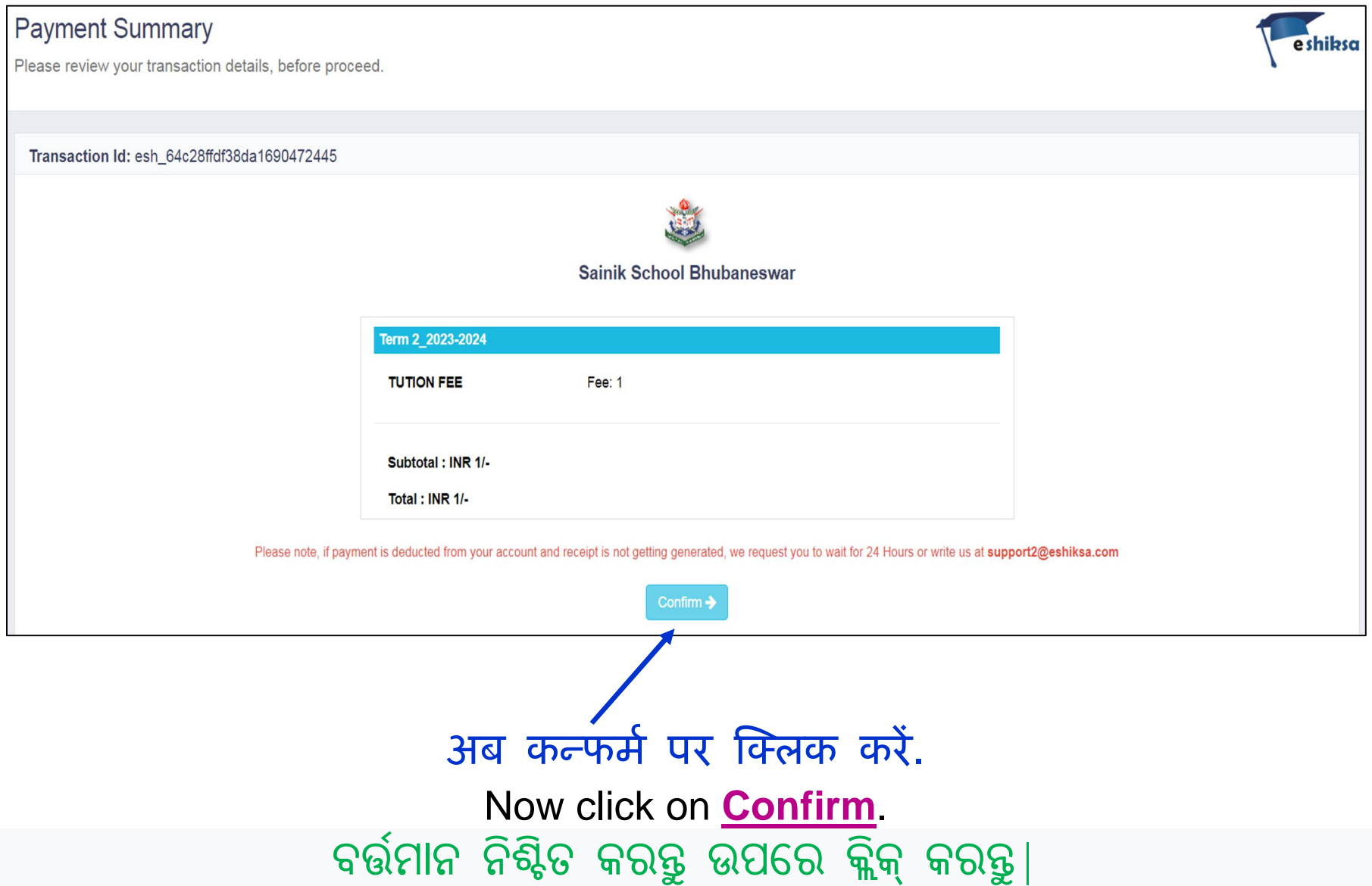

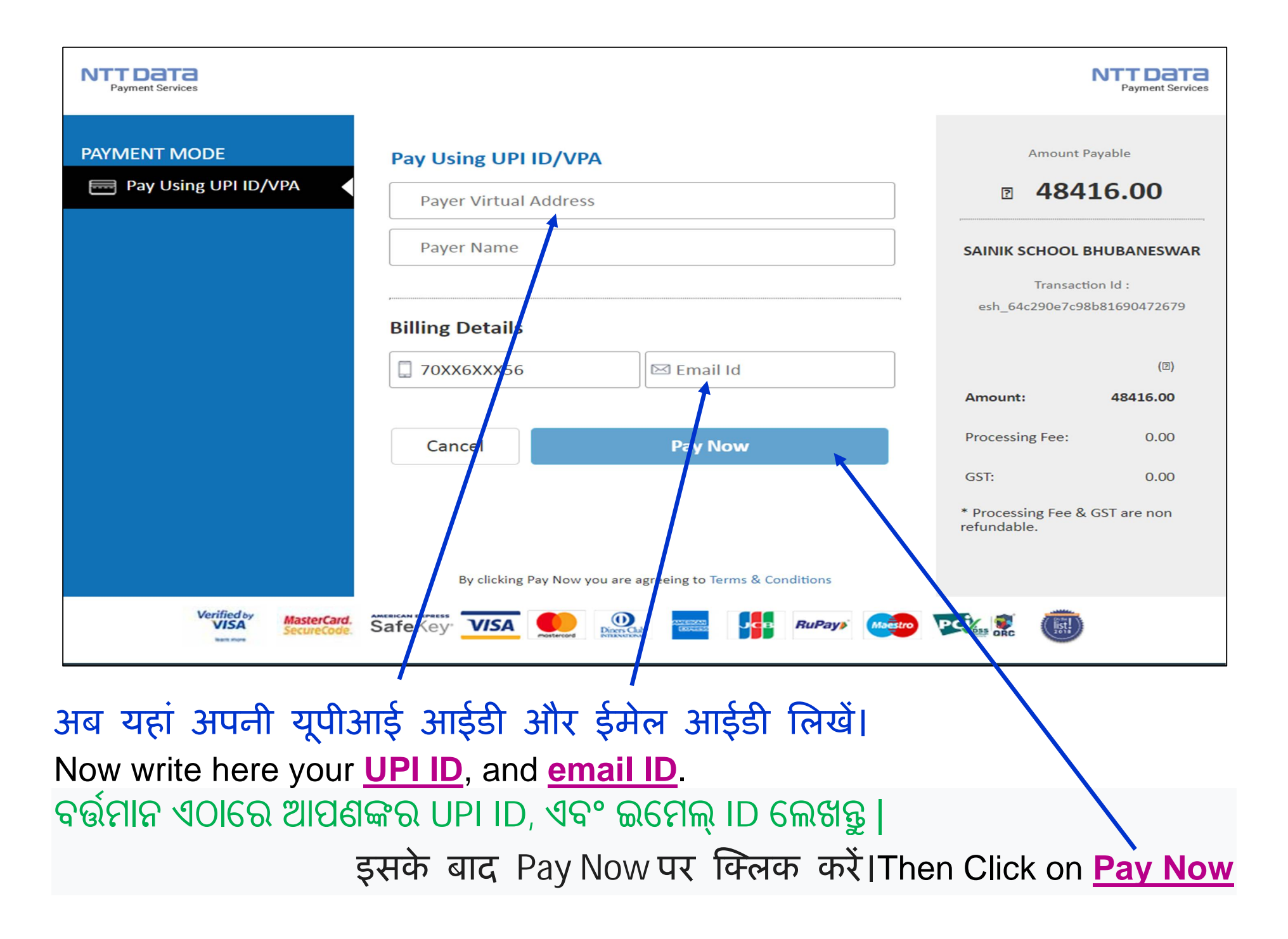

# भुगतान रसीद उत्पन्न करने के लिए अपनाए जाने वाले चरण:-ଦେୟ ରସିଦ ସୃଷ୍ଟି କରିବାକୁ ଅନୁସରଣ କରିବାକୁ ପଦକ୍ଷେପ:-

### **STEPS TO BE FOLLOWED TO GENERATE THE PAYMENT RECEIPT:-**

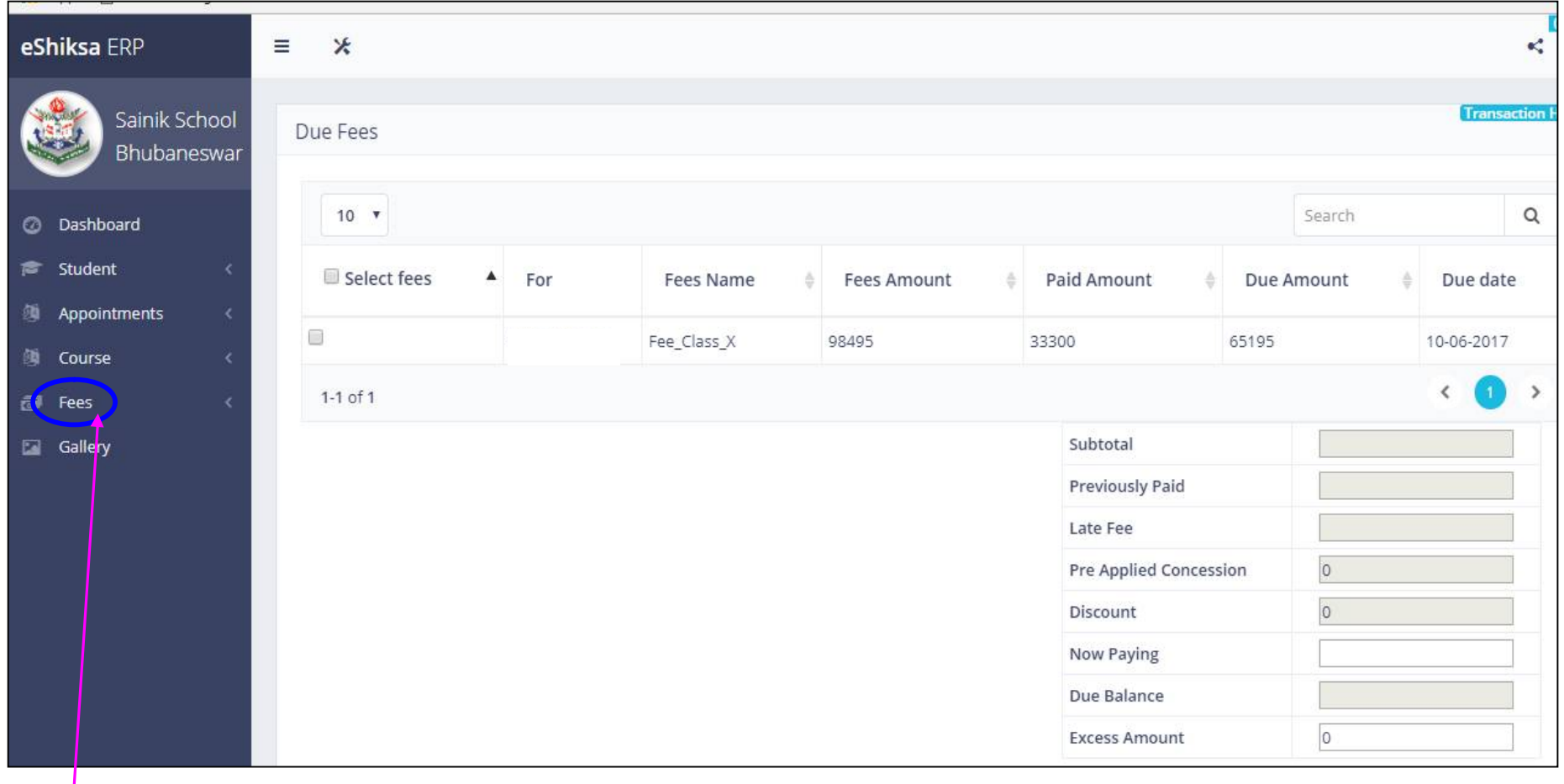

'फीस' टैब पर क्लिक करें। 'ଫିସ୍' ଟ୍ୟାବ୍ ଉପରେ କ୍ଲିକ୍ କରନ୍ତୁ। Click on 'Fees' Tab.

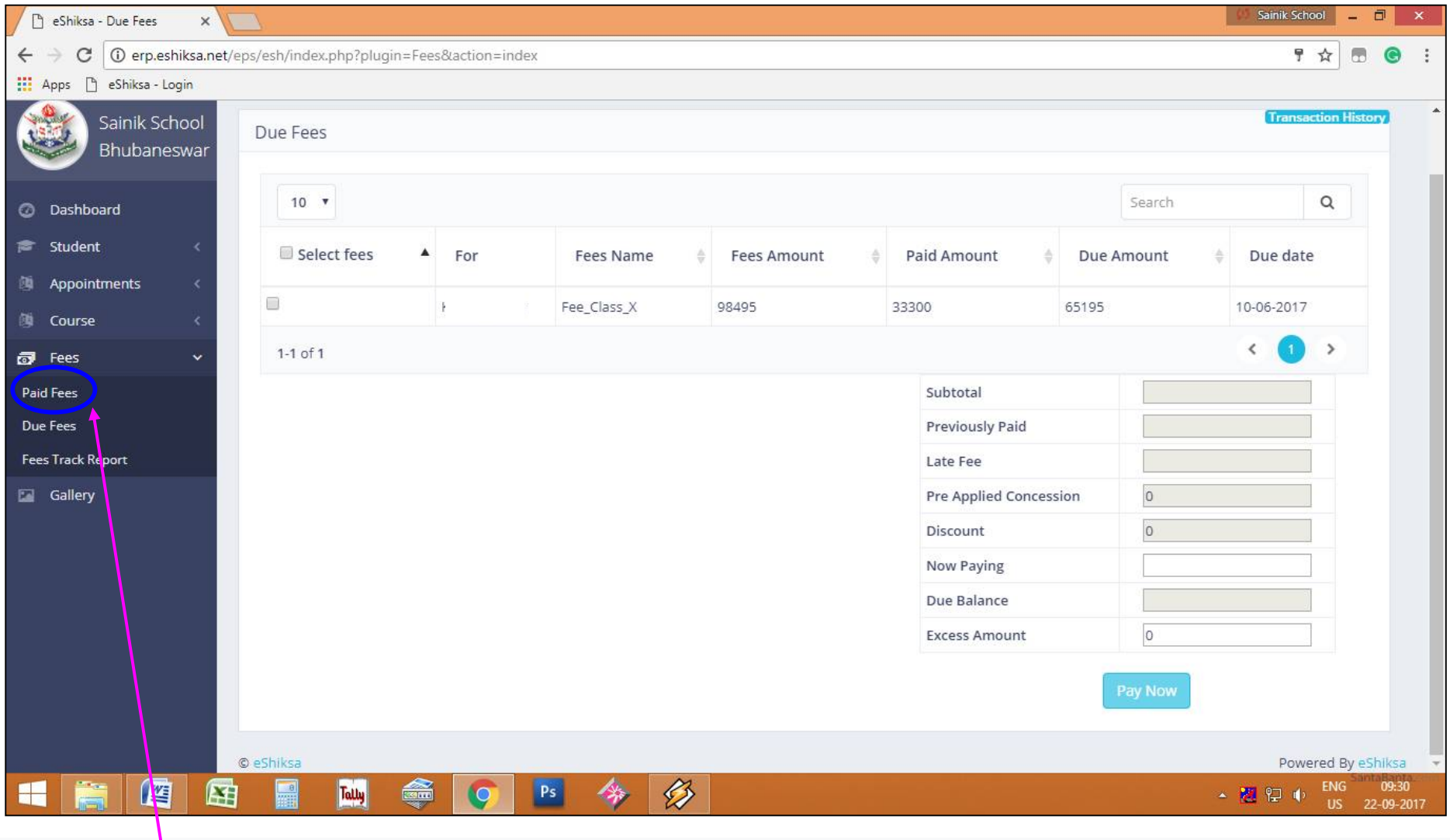

अब 'पेड फीस' टैब पर क्लिक करें। ବର୍ତ୍ତମାନ '<u>Paid Fees</u>' ଟ୍ୟାବ୍ ଉପରେ କ୍ଲିକ୍ କରନ୍ତୁ Now Click on **'Paid Fees'** Tab.

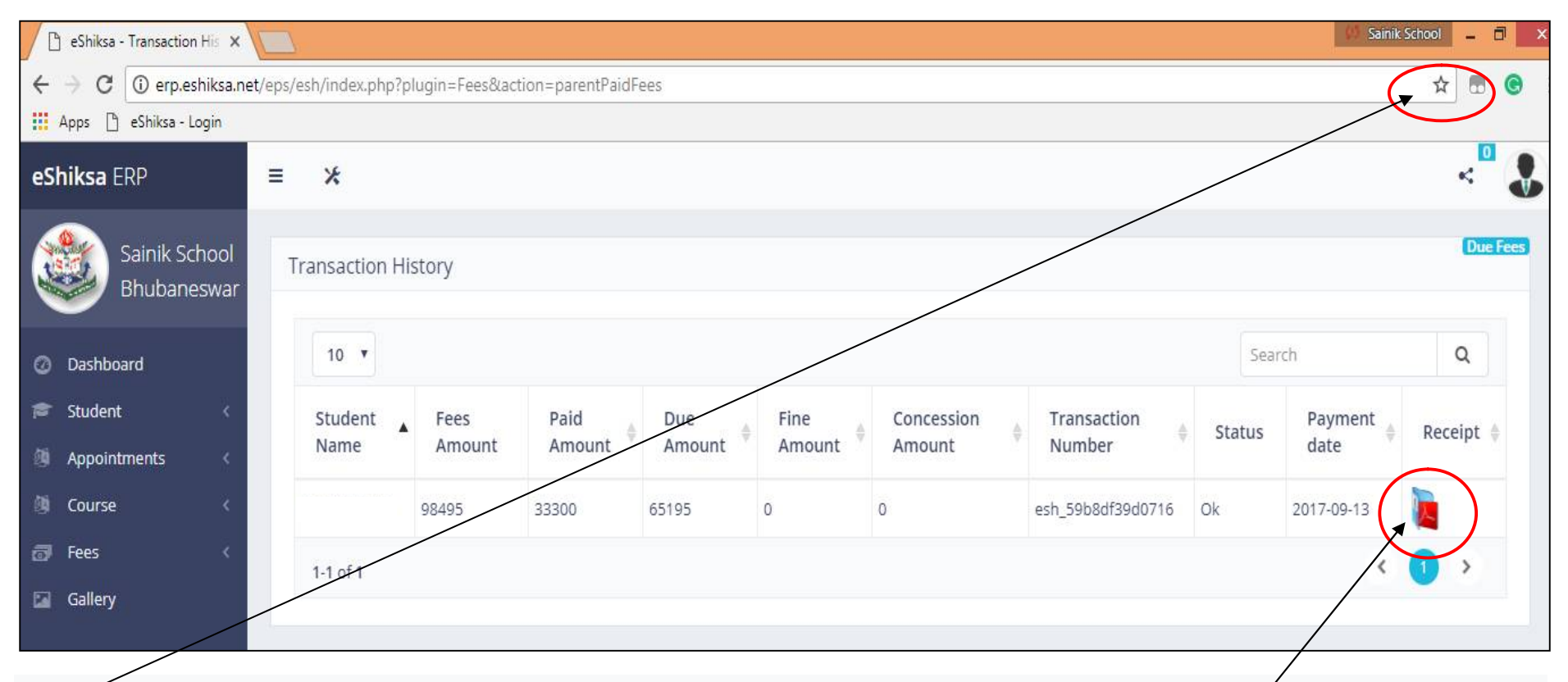

अब यहां क्लिक करके अपना 'पॉप-अप' सक्षम करें। कृपया ध्यान दें कि यदि आप पॉप-अप सक्षम नहीं करते हैं तो आपकी भुगतान रसीद ठȤक से नहȣं खुलेगी। **ବਁମାନ ଏଠାେର ੳିષକ୍ କରିତୁ ମର 'ପପ୍-ଅପ୍' ସড়ମ କର | ଦୟାକରିਔାନ ଦିଅᄼ େଯ ଯଦି ଆପଣ ପପ୍-ଅପ୍ ସড়ମ କରਕିନାହି ଁେତେବ ଆପଣ০ର େଦୟ ରସିଦ ସଠିକ୍ ଭାବେର େଖାଲା ରହିବ ନାହି ଁ| Now enable your 'Pop-up' by clicking here. Please note that if you don't enable the pop-up then your payment receipt will not open properly.** अब यहां क्लिक करके RECEIPT (पीडीएफ फाइल में) डाउनलोड करें। पीडीएफ फाइल डाउनलोड करने के बाद आप पेमेंट रसीद का प्रिंट निकाल सकते हैं। आपकी रसीद इस प्रकार दिखाई जाएगी: <mark>ବର्ळीशाक़ ଏଠାରେ କ୍ଲିକ୍ କରି RECEIPT (pdf</mark> ଫାଇଲରେ) ଡାଉନଲୋଡ୍ କରନ୍ତୁ | Pdf ଫାଇଲ୍ ଡାଉନଲୋଡ୍ କରିବା ପରେ, ଆପଣ୍⁄ପେମେଣ୍ଟ ରସିଦର ପ୍ରିଣ୍ଟ ବାହାର କରିପାରିବେ | **ନିઋમଲିଖીତ ଭାବେର ଆପଣ০ର ରସିଦ ଦଶତ େହବ: Now download the RECEIPT (in pdf file) by clicking here. After downloading the pdf file, you can take out the print of payment receipt. Your receipt will be shown as follows:**

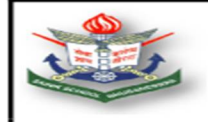

### **SAINIK SCHOOL BHUBANESWAR**

Sainik School Bhubaneswar Distt-Khurda Phone: 06742581845

#### **RECEIPT**

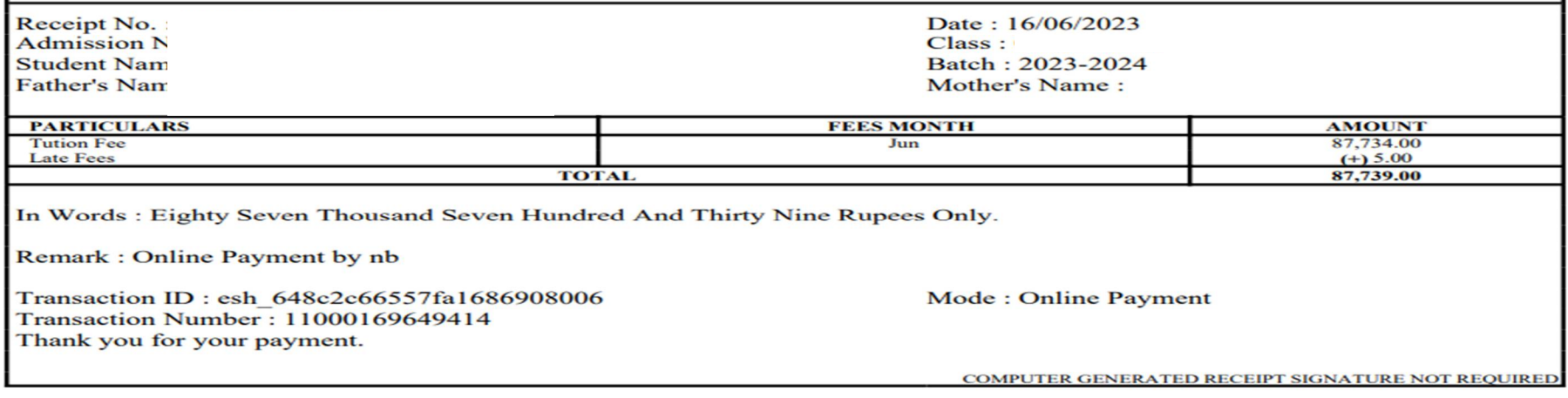

यदि आपके खाते से राशि काट ली गई है और भुगतान सफल नहीं हुआ है, तो शुल्क का भुगतान दो बार न करें। ऐसे मामलों में, कृपया सात दिनों तक प्रतीक्षा करें, राशि स्वचालित रूप से आपके खाते में जमा हो जाएगी। आप इसके लिए स्कूल को मोबाइल नंबर 9090271596 (0830 बजे से 1330 बजे के बीच) पर भी सूचित कर सकते हैं। ୍ଦରଥର ଦେୟ ଦିଅନ୍ତ ନାହିଁ , ଯଦି ଆପଣଙ୍କର ରାଶି ଆପଣଙ୍କ ଆକାଉଣ୍ଟର କଟାଯାଇଥାଏ ଏବଂ ଦେୟ ସଫଳ ହୁଏ ନାହିଁ । ଏପରି ପରିସ୍ଥିତିରେ, ଦୟାକରି ସାତ ଦିନ ଅପେକ୍ଷା କରନ୍ତୁ, ରାଶି ସ୍ୱୟଂଚାଳିତ ଭାବରେ ଆପଣଙ୍କ ଆକାଉଣ୍ଟକୁ କ୍ରେଡିଟ୍ ହେବ | ଆପଣ ମଧ୍ୟ ିମୋବାଇଲ୍ ନସ୍**ର 9090271596 (0830 ଘଣ୍ଟା ରୁ 1330 ଘଣ୍ଟା** ମଧ୍ୟରେ) ରେ ବିଦ୍ୟାଳୟକୁ ସୂଚନା ଦେଇପାରନ୍ତି ।

**Don't pay the fee twice, if your amount is deducted from your account and payment is not successful. In such cases, please wait for Seven days, the amount will automatically be credited to your account. You may also inform to School on Mobile Number 9090271596 (between 0830 Hrs to 1330 Hrs) for the same.** 

किसी सहायता के लिए कृपया मोबाइल नंबर 9090271596 (0830 से 1330 बजे के बीच) केवल कार्यदिवसों पर संपर्क करें

କଣସି ସହାୟତା ପାଇଁ ଦୟାକରି ମୋବାଇଲ୍ ନସ୍**ର 9090271596 କୁ କେବଳ କାର୍ଯ୍ୟ ଦିନରେ (0830** ରୁ 1330 ଘଣ୍ଟା **ମਔେର) େଯାଗାେଯାଗ କରᄼ |**

**For any assistance please contact mobile number 9090271596 (between 0830 to 1330 hrs) on working days only**

> धन्यवाद। **ଧନȻବାଦ। Thank you.**